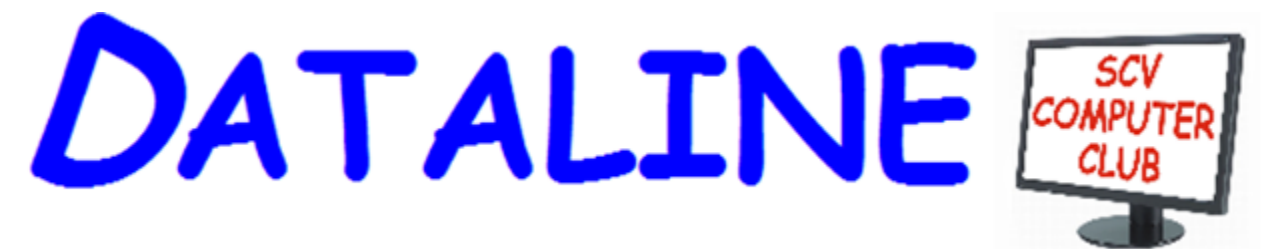

**Published by Santa Clarita Valley Computer Club … We're User Friendly Volume XXXII, Issue 3/4/5** Serving the Santa Clarita Valley, CA since 1988

**2<sup>nd</sup> Monday of the month Online meetings via Zoom 6:30 – 9:00 pm**

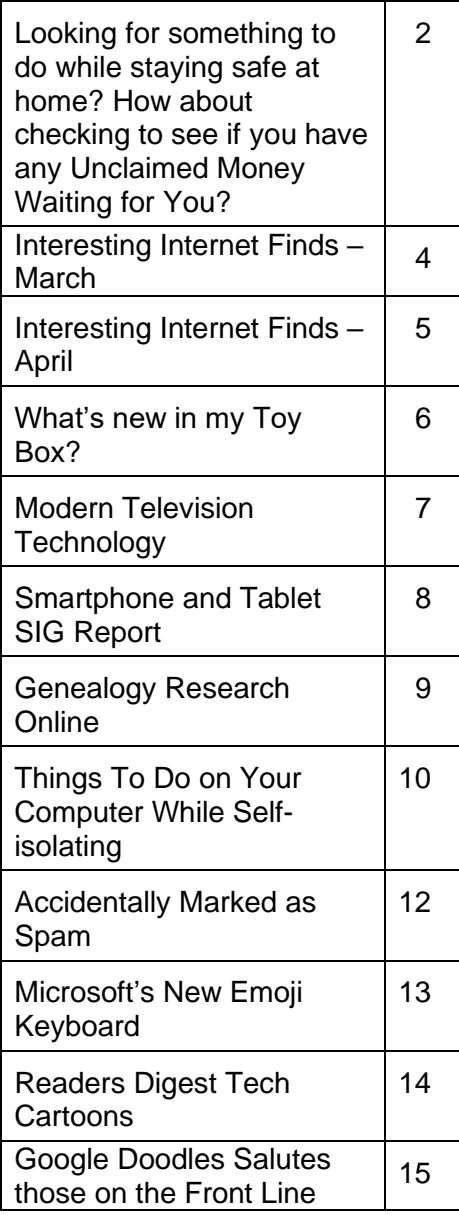

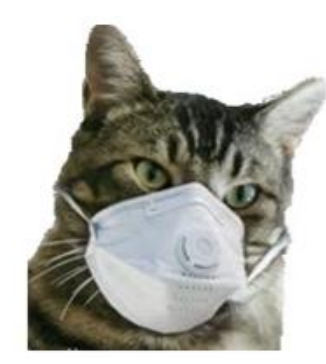

**Nimrod's Message Editor: Cat Mews AKA John Driscoll's cat He's the President of The Central New York Technology User Group April 2020 issue, Salt Bytes**

Oh, now he tells me cats don't get COVID-19. Do you know how hard it is to get a mask that fits me? And this "paw" washing .. you know cats don't like water anyway. And, guess what, how do you think they take a cat's temperature. It was bad enough using John's thermometer.

Can't say too much more though, I do get fed regularly and the stores don't seem to have a "run" on "Sheba" kitty delight cat treats. Oh yea, kitties don't use litter box "paper" either.

I have to say one thing. Sometimes it's nice to just cuddle up and take advantage of the amount of heat our humans radiate. And, you know, things get cleaned up a lot more. John's been down in the basement quite often doing loads of wash.

I even get to go out on the porch once in a while. Not too far from the sliding glass door though, remember to stay between the human and the door. Don't want to get locked out by accident. I hear it's pretty tough in the wild.

**Looking for something to do while staying safe at home? How about checking to see if you have any Unclaimed Money Waiting for You? By Bob Rankin, Ask Bob Rankin April 27, 2020** <https://bit.ly/3aOFw5X>

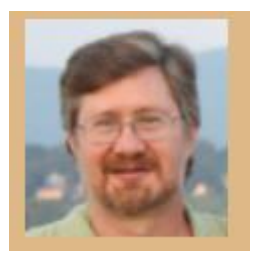

Did you know... if you have a bank or investment account with no activity for as few as two years, it may be declared abandoned and turned over to the government? That sounds outrageous, but fortunately there are ways to get that money back. Government experts estimate that \$32 billion worth of lost, forgotten, or unclaimed money is waiting for consumers to find it. It could be a dormant bank account, stock dividends, a forgotten inheritance, or proceeds from a class-action lawsuit settlement. But it doesn't wait forever. Here are more than a DOZEN places to look online to see if there's money waiting for you to claim...

## **How to Get Your Lost Money Back**

I got a letter in the mail recently, alerting me to some unclaimed funds that were awaiting me. The letter instructed me to fill out a form and mail it back. The company that sent the letter would charge me a 15% fee to "file the paperwork and manage the claim." Phooey! I went online and quickly found that both Amazon and Google were holding unclaimed funds for me. A few clicks later, and my claims were filed. And within a week, I got checks from the Comptroller of the State of New York for \$58 and \$27. That's not quit-your-job money, but it was a nice surprise and cost me nothing but 5 minutes of my time. Read on to learn how you can do likewise.

It's always worthwhile to check under your couch cushions or car floor mats, but you're not likely to find more than coffee money by doing so. The vast majority of unclaimed cash is waiting in state government hands for the rightful owners to come and get it. All of the United States, the District of Columbia, Puerto Rico, and the U.S. Virgin Islands have "unclaimed property" programs. So do the Canadian provinces of Quebec, British Columbia, Alberta, and New Brunswick. And Kenya. Details of their legislative authority vary, but in general, they collect and safeguard abandoned or unclaimed funds which banks, brokerages, insurance companies, and other specified institutions are required to report and hand over.

The government is supposed to attempt to reunite citizens with their money. SEC regulations also require corporations that pay dividends to make an effort to notify you if there are uncashed dividend checks. But if you've moved or changed your name, that connection could be missed. And who knows how hard they try to find you? So, it's a good idea to make use of online tools to see if you have any missing money that could be reclaimed.

#### **Unclaimed Money**

Your starting point to search for unclaimed funds is Unclaimed.org, operated by the National Association of Unclaimed Property Administrators (NAUPA). This website makes it extraordinarily easy to see if you have any cash coming to you. Just enter your first and last name (or any other name, such as your maiden name or the name of a deceased relative) and look for matching records of funds among the search results.

Don't forget to try nicknames or aliases, as well. "Cash" may include stocks, bonds, and other liquid assets, not just currency or bank account balances.

Each jurisdiction has its own rules for claiming found money. Some states hang onto unclaimed property forever. A Kansas City, MO, woman collected \$6.1 million that her ancestors had lost! Once you find money that seems to be yours, you can contact the appropriate agency to claim it.

All 50 U.S. states participate in NAUPA's searchable online database, as well as Guam, US Virgin Islands, Puerto Rico, and some Canadian provinces. Check with each state, territory, or province that you (or a relative) have lived in. I strongly advise you to begin these searches for missing money at Unclaimed.org, because they will link you to the official government sites to search for and claim your funds. Some unscrupulous third parties may charge you a fee to do so.

#### **Other Places to Search for Unclaimed Funds**

But don't stop there... the federal government may also have money for you. The Internal Revenue Service has a database of undeliverable refund checks that may belong to you. Are you a military veteran? Search the Veterans Administration Benefits database for unclaimed veterans benefits owed to you.

The Wage and Hour Division of the U.S. Department of Labor sometimes recovers unpaid wages on behalf of employees and holds those funds for three years. You can search the Workers Owed Wages database to see if you have money waiting to be claimed. The FDIC is holding money owed to depositors of failed banks; you can search for yours here. The National Credit Union Administration has a database of unclaimed deposits.

If your private pension plan went bust, the Pension Benefit Guarantee Corp. may have your back. If you have an FHA mortgage, HUD may owe you money. The governments of Canada, Australia, France, New Zealand, and Switzerland also have searchable databases of unclaimed funds.

Some U.S. states allow local governments to safeguard small amounts of unclaimed cash for up to two years before turning it over to the State. Try Google searches for "unclaimed property" plus the names of towns or counties in which you've lived. Google searches for "unclaimed child support" or "undistributed child support" can be fruitful, too; one single mom collected over \$30,000 that way.

Beware of anyone who wants a fee to help you find or recover the unclaimed property. There are so many free ways to search that I can only describe such finders-fees as scams. The sole exception to that rule is MIB Solutions, a private firm that keeps track of life insurance policies. Life insurance companies are not required to make any effort to pay benefits; beneficiaries must file claims. MIB charges \$75 to help you find and claim benefits you may not know were owed to you.

# **Interesting Internet Finds – March Author: Steve Costello scostello (at) sefcug.com**

*While going through the more than 300 RSS feeds, I often run across things that I think might be of interest to other user group members. The following are some items I found interesting during the month of February..*

# **Understanding Your Google Account Online Space Allocations (For Gmail, Google Drive And Google Photos)**

Tech News, Tutorials, Software and App Reviews

[https://whatsonmypc.wordpress.com/2020/02/08/understanding-your-google-account](https://whatsonmypc.wordpress.com/2020/02/08/understanding-your-google-account-online-space-allocations-for-gmail-google-drive-and-google-photos/)[online-space-allocations-for-gmail-google-drive-and-google-photos/](https://whatsonmypc.wordpress.com/2020/02/08/understanding-your-google-account-online-space-allocations-for-gmail-google-drive-and-google-photos/)

This post explains what takes up space and why in your Google account. I have more than one Google account but have never really understood why I have so much unused space until reading this post.

# **How To Change The Windows 10 Theme**

<https://www.digitalcitizen.life/change-theme-windows-10>

For those that have moved from Windows 7 to Windows 10, and used themes in Windows 7, this post is for you. If you are like me personalization is not something to worry about immediately, but now that I have been using Windows 10 for a while it is getting to be something I will be doing. Check out this post to learn about changing themes in Windows 10.

# **OTT Explains: Is It Worth Buying Extended Warranties for Tech? ONLINE TECH ATIPS**

[https://www.online-tech-tips.com/computer-tips/ott-explains-is-it-worth-buying-extended](https://www.online-tech-tips.com/computer-tips/ott-explains-is-it-worth-buying-extended-warranties-for-tech/)[warranties-for-tech/](https://www.online-tech-tips.com/computer-tips/ott-explains-is-it-worth-buying-extended-warranties-for-tech/)

Are you like me in thinking about extended warranties before just declining? If so, check out this post. After reading this, I don't think about it much anymore. (Remember most credit cards will extend your warranty.)

# **How To Wrap Text Around Images In Google Docs**

[https://www.thewindowsclub.com/how-to-wrap-text-around](https://www.thewindowsclub.com/how-to-wrap-text-around-pictures-in-google-docs)[pictures-in-google-docs](https://www.thewindowsclub.com/how-to-wrap-text-around-pictures-in-google-docs) If you use Google Docs, this is a useful tip.

# **Ditching Passwords: FIDO & SQRL**

<https://firewallsdontstopdragons.com/ditching-passwords-fido-sqrl/> I wish this was something we could do right now; however, this post explains two promising alternatives to passwords. Check it out.

# **Focus Better With Multiple Desktops**

<https://askleo.com/focus-better-with-multiple-desktops/>

**DATALINE March/April/May 2020 4** to separate my writing and day to day activities. So far it has helped me focus more The use of multiple desktops is something I sure could have used when I was editing two user group newsletters. Since reading this post, I have started using two desktops

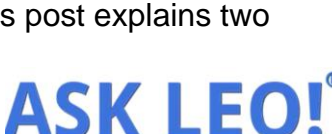

by Leo Notenboom

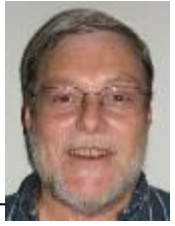

TheWindowsClub

**DIGITAL CITIZEN** 

when writing. If you work on different things and think this might help you, check out this post for yourself and set up however many desktops works for you.

\*\*\*\*\*\*\*\*\*\*\*\*\*\*\*\*\*\*\*\*\*\*\*\*\*\*\*\*\*\*\*\*\*\*\*\*\*\*\*\*\*\*\*\*\*\*\*\*\*\*\*\*\*\*\*\*\*\*\*\*\*\*\*\*\*\*\*\*\*\*\*\*\*\*\*\*\*\*\*\*\*\*\*\*\*\*\*\*\*\*\*\*\*\*\*\*\*\*\*\*

This work by Steve Costello is licensed under a Creative Commons Attribution 4.0 International License. As long as you are using this for non-commercial purposes, and attribute the post, you can use it in part, or whole, for your newsletter, website, or blog.

## **Interesting Internet Finds – April Author: Steve Costello scostello (at) sefcug.com**

*While going through the more than 300 RSS feeds, I often run across things that I think might be of interest to other user group members. The following are some items I found interesting during the month of March.*

# **Are VPNs Legal Or Illegal? Everything You Need To Know**

<https://www.makeuseof.com/tag/are-vpns-legal-illegal/> If you use a VPN and travel, be sure to read this MakeUseOf post.

## **Call The Geek Squad? (Yes Or No)**

[https://askbobrankin.com/call\\_the\\_geek\\_squad\\_yes\\_or\\_no.html](https://askbobrankin.com/call_the_geek_squad_yes_or_no.html) No matter the skill level of computer user group members, this question often crops up. Check this post out and then print it out to hand out when someone asks the question in your group.

## **Why Do Routers Have USB Ports?**

<https://www.maketecheasier.com/why-do-routers-have-usb-port/>

Before reading this post, I never really thought about this. Now, I have connected a 1TB external HDD to my router as another place to back up the data I am working on. It works well.

## **DIY Hand Sanitizer Recipe**

<https://coastalanglermag.com/how-to-make-your-own-hand-sanitizer/>

This is not really technology related but, in these times, it is very useful. If you can find the ingredients, making your own sanitizer is easy and inexpensive compared to finding commercial sanitizer. (Note: I fish frequently and go through a lot of hand sanitizer.)

## **What Is DHCP? How Does It Work?**

<https://www.digitalcitizen.life/dhcp>

This is another one of those things most people don't think about because it usually just works. I read this post because, when I see something about technology that I haven't thought about, I like to check it out.

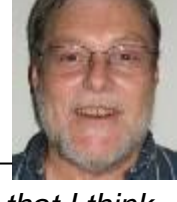

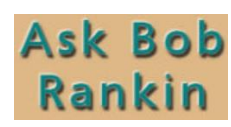

maketecheasier

**DIGITAL CITIZEN** 

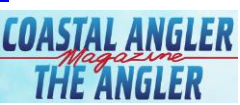

### **10 Easy Ways To Boost Your Router's Performance While Working At Home**

[https://www.techhive.com/article/3533465/how-to-boost-your-router-performance-while](https://www.techhive.com/article/3533465/how-to-boost-your-router-performance-while-working-at-home.html)[working-at-home.html](https://www.techhive.com/article/3533465/how-to-boost-your-router-performance-while-working-at-home.html)

With everyone working from home, and students in online classes, you may find that your router's performance is not that good anymore. If you find that to be true, check out this post for some ways to boost the router's performance.

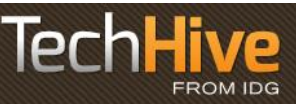

\*\*\*\*\*\*\*\*\*\*\*\*\*\*\*\*\*\*\*\*\*\*\*\*\*\*\*\*\*\*\*\*\*\*\*\*\*\*\*\*\*\*\*\*\*\*\*\*\*\*\*\*\*\*\*\*\*\*\*\*\*\*\*\*\*\*\*\*\*\*\*\*\*\*\*\*\*\*\*\*\*\*\*\*\*\*\*\*\*\*\*\*\*\*\*\*\*\*\*\* This work by Steve Costello is licensed under a Creative Commons Attribution 4.0 International License. As long as you are using this for non-commercial purposes, and attribute the post, you can use it in part, or whole, for your newsletter, website, or blog.

## **What's new in my Toy Box? SanDisk Extreme Portable SSD By Jasmine Blue D'Katz, Lake County Computer Enthusiasts, IL March 2020 issue, News Journal www.lcace.org / mmcenery (at) sbcglobal.net**

I wrote an article several months ago about the new SSD storage devices SanDisk has produced, I just purchased my second one. This time I went with the 1TB Portable SSD because, as a videographer and photographer, I need more space for the rather large files I create during some of my projects. I felt that I would stick with something that I've found it to be reliable. The 500TB SSD is now my backup for personal files, photos, memorabilia, and data which I will archive and keep in my safe.

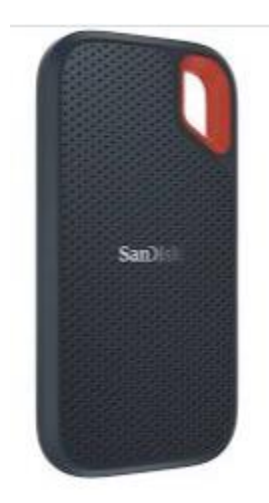

I've been a longtime advocate for SanDisk products, especially the SD card which I use in my photo and video cameras. They have been very reliable over the years and give me fast data transfer. Besides reliability, it comes down to speed, convenience, and value-added extras. If you are looking for a cheap Portable SSD, then you might want to look elsewhere. The 500TB Portable SSD prices out at about \$70 and \$160 for 1TB. I will now be able to carry larger files (video and photos) projects and training material along in my laptop bag.

The extras I mentioned are the SanDisk's proprietary SanDisk Access data encryption utility which is preinstalled. The software creates a password-protected "vault" on your SSD.

I've found the SanDisk Portable SSD to be very fast when it comes to transferring and saving data. It comes with two USB Type-C cables, one with a Type C and one with a Type A end for your computer, rather than an easy-to-lose USB-C -to-A adapter. The unit is backward compatible with older USB specs. SanDisk offers one of the longest (five-years) warranties found on any product of its kind.

Why SSD? NO MOVING PARTS!

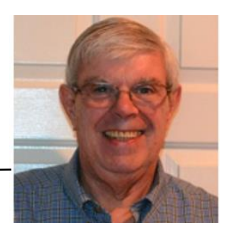

After a recent class on "Getting the Most From Your Roku" and in preparation for a March General Meeting update on "Cutting the Cord" I reflected on how different television viewing is today. Growing up in San Francisco my family had just a few choices for television viewing, all over the air, and received with an antenna either mounted on the roof or rabbit ears that sat on top of the huge console. I'm sure we all remember the gyrations we went through when using rabbit ears in an attempt to receive a stable snow and ghost-free picture! And, of course, the drudgery of walking over to the TV to manually change the channel.

How times have changed, now we change channels from our favorite viewing spot and control source, volume, channel, and even record our favorite shows!

Today, we watch TV on smartphones, tablets, computers, and television sets in various resolutions. We stream to TVs using different devices like Roku, Fire TV Stick, and Android boxes and we do it in a multitude of formats.

Many years and millions of dollars have been spent to build a streaming infrastructure capable of on-demand and live streaming to a myriad of different devices and configurations. The internet wasn't set up to do this – top quality video on such a large scale according to said streaming media consultant and expert [Dan Rayburn.](http://www.danrayburn.com/) Streaming isn't a static medium like TV, and our on-demand consumption pattern requires video to travel through lots of steps as it's formatted for the final destination device.

If you look at some of the parts of the required process of streaming a live event, it is a complicated and involved process. First, you must capture the event, then convert the file format and maybe add a content protection scheme or ad insertion for on-demand revenue models and, finally, formatting for delivery through the internet to a multitude of devices.

According to Mr. Rayburn, it's a lot more complicated. There's no standard for encoding, so video files need to be "wrapped" differently for every platform they're delivered to; files are wrapped differently for [Roku](https://www.pcmag.com/reviews/roku-premiere-plus-2018) than they are for a desktop browser, a smart TV, or an Android or iOS device. A single video file could be wrapped 20 times or more depending on the devices to which it's being delivered. Enjoying video on a powerful computational device such an Xbox or PlayStation is different than streaming to a device with less memory and computational power such as a Fire Stick. The size of the video file segments must be adjusted as well as the metadata payload. And we have begun to take for granted that the video we desire will be available in 720, 1080p, or even 4K quickly and reliably when and where we want it.

Video streaming is a whole new frontier to be developed and as the deployment of streaming options continually expands, so must the technology and computing power needed to reliably deliver it.

#### **DATALINE March/April/May 2020 7**

Just a little background as to what is involved in streaming content as we all anxiously look for ways to improve our television viewing experience.

## **Smartphone and Tablet SIG Report By John Fair, Vice President, Computer Users of Erie PA February 2020 issue, CUE Newsletter www.cuerie.com / johncfair (at) gmail.com**

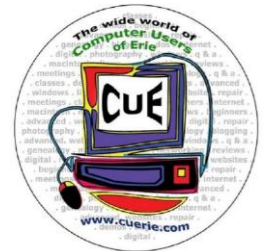

We were not able to completely answer several seemingly simple questions during the meeting so I will report what I found after subsequent research. The first question was why in iPhone Contacts adding a second birthday came up in Chinese. It sounded like a silly question but it was quite interesting when I dug into it. Our member wanted to combine two people on a single Contact card, since they shared an email address and phone number, and list both of their birthdays. I learned that the second birthday entry is indeed for the Chinese, Hebrew, or Islamic calendars. To add a birthday using the Gregorian calendar, open the individual Contact card, tap Edit, scroll down to "Add Date", tap "Anniversary" (which appeared when you tapped Add Date), tap Add Custom Label, type "Second Birthday" or whatever you choose to call it, tap Done, and then select the date you wanted to enter and Done. That may be a better approach for our members than separating the individuals as I had originally recommended.

The second question was how to create a Group in Contacts on the iPhone. Another simple question with, as it turned out, a very complex answer after I looked into it. Apple wants you to create Groups in Contacts in iCloud using a computer. On your iPhone or iPad go to Settings, tap your name at the top, tap iCloud, and make sure Contacts has a green switch next to it. You can then leave Settings. On either a Mac or PC, go to www.icloud.com, log in to your iCloud Account and then open Contacts on the screen that appears. All of your Contacts will be listed. At the bottom of the left-hand pane click the "+" and select New Group. Enter the group name you want and click outside the box to save it. Select All Contacts in the left pane and drag and drop contacts you want to be in the new Group from the list of contacts over to the new Group Name you created. When finished, click on the new Group Name and review the contacts you have added to the group. To delete a member, select the Group Name, select the member to be removed, click on the cog at the bottom of the left pane, and select Delete. This only removes the name from the Group, not from the Contact list.

Send an email to that Group by typing the Group Name in the "To:" address field. Using the Group for Messages is difficult and not something I would recommend. Messages can be sent by email address as well as phone number so duplicate messages could be sent to individuals in the group. Also, I formed two groups and used them for email, but they would not appear when I attempted to address a message. I will continue to work on this.

Apple is proud of its emphasis on Privacy and the fine control over privacy that it's new mobile operating systems allow so we reviewed what measures exist in iOS 13 and iPadOS 13. In Settings / Privacy / Location Services we recommended turning on Location Services and then selecting under what circumstances each app is allowed to use Location Services. Apple has given users four choices that can be selected for each

#### **DATALINE March/April/May 2020 8**

app: use location "Never, Ask Next Time, While Using App, and Always." Ask Next Time allows the user to allow access to Location Services just once and each time the app is opened, the user is asked whether to allow access. This is a new option in iOS 13 and this degree of control allows the user to be sure an app is not sending out their location without the user's knowledge. The effectiveness of these measures has been reported in Fast Company magazine: "Since the launch of iOS 13 last fall, the amount of background location data that marketers collect has dropped 68%..."

Apps can also request information from standard Apple apps on your phone or tablet. Did you ever suspect that an app could turn on your camera or microphone without your knowledge? Apple has given you the option of controlling what apps can access. In Settings/Privacy starting in the line below Location Services is a list of standard Apple apps. Opening each, in turn, you will see what applications have requested access to that selected app as well as either a yes/no toggle to allow or deny access or, in some cases, selection of what kind of access to grant.

The Safari browser has also been the focus of privacy enhancements. In Settings/Safari scroll to Privacy & Security. Prevent Cross-Site Tracking and Fraudulent Website Warning should be toggled on but Blocking All Cookies should be left off as Cookies are important to the functioning of most websites. The really powerful change to Safari is the addition of the ability to change privacy settings for each website you visit. Usually, we repeatedly visit the same websites looking for news, sports information, weather, etc. By selecting AA on the left side of the address bar we can specify the Website Settings for that site every time you visit it in the future. Whether to allow Camera, Microphone, or Location access can be specified by the website rather than globally for the browser. You can also choose to request a desktop version of the website and whether to call up a reader view and get rid of those distracting ads. For each website, not for all websites. That's a lot of privacy and security at your fingertips.

**Genealogy Research Online By Frank Fota, Secretary & APCUG Rep, Fredericksburg PCUG, MD FPCUG Notes for April 2020 www.fpcug.org / fotafm (at) gmail.com**

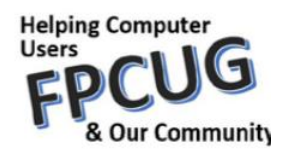

Well, the Coronavirus has us isolated at home instead of at work. Some people, so I've heard, are tackling tasks they've deferred for the proverbial "rainy day." I've often said to myself that I would scan that box of photos I rescued from my departed uncle's home before its contents were sold at an estate sale. I intend to distribute the images to my relatives. The issue is …identifying the people in the photos. Genealogical research can be a tedious task. Just such a task for a time like this. If you are interested in creating a family tree, or simply learning more about your ancestors, there are many websites where you can conduct genealogical research. Some of these websites are interactive and allow you to share photos and communicate with distant relatives. Bob Rankin at AskBobRankin.com provides a list of useful sites for Genealogical research:

1. **Ancestry.com** – perhaps the best-known website for genealogical research. It is a subscription-based service that costs \$199/year or \$99 for six months. A 14-day trial will allow you to evaluate the service. For an additional fee, the "World Explorer" package adds the ability to search internationally.

2. **Cyndi's List** – is free, "…categorized & cross-referenced index to genealogical resources on the Internet. Over 335,000 genealogical sites are linked from this website.

3. **Family Search** – is run by the LDS Church. It provides access to over a billion records worldwide at no cost. The LDS Church also provides personal assistance and access to some of the paid sites via local family history centers. A local family history center is located at 20 Boscobel Rd Fredericksburg, VA 22405 (540) 361-7494.

4. **Roots Web** – is the oldest and perhaps the largest genealogy site on the internet. The Roots Web site has genealogy search engines and message boards where you can obtain help from budding but more experienced genealogists.

5. **USGenWeb** – provides lists of genealogy resources by state and county.

6. **WorldGenWeb** – is similar to USGenWeb. Bob Rankin says, "WorldGenWeb is a nonprofit volunteer organization that is dedicated to the free use and access of public domain genealogical information."

Mr. Rankin notes several other websites and the resources that are provided in the article linked above (i.e., at AskBobRankin.com). He also provides links to genealogy software.

## **Things to do on your Computer While Self-Isolating Compiled by Dorothy Fitch, Editor, GVR Computer Club, AZ April-Summer 2020 issue, Green Bytes www.ccgvaz.org / dmfitch (at) cox.net**

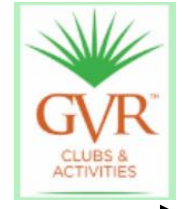

Here are some things to explore and learn about as you sit at your computer or tablet practicing "physical distancing" (the term preferred by the World Health Organization, over "social distancing").

# **Tech Tip: How to Connect your Computer to your TV**

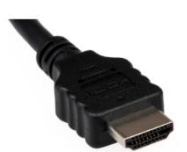

It can be somewhat uncomfortable to watch videos on your computer. If you have a reasonably modern computer and television set, you can connect them with an HDMI cable and watch from a more comfortable chair. **[Here's how to connect them.](https://ccgvaz.us16.list-manage.com/track/click?u=fc5b48c8cad5d194a77f4cb54&id=953422a59d&e=2857111c01)**

# **Travel from Home**

## **[20 Amazing Places You Can Visit Without Leaving](https://ccgvaz.us16.list-manage.com/track/click?u=fc5b48c8cad5d194a77f4cb54&id=278017ed70&e=2857111c01)  [Home](https://ccgvaz.us16.list-manage.com/track/click?u=fc5b48c8cad5d194a77f4cb54&id=278017ed70&e=2857111c01)**

Take virtual tours of museums, visit a zoo or an aquarium, watch symphony concerts and operas, go on a safari, see the Sistine Chapel, experience diving,

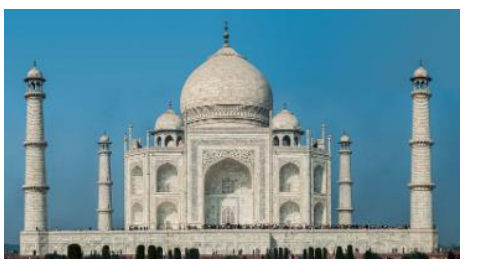

visit the Taj Mahal, or Versailles, all from the comfort of your home. [From **[TravelZoo\]](https://ccgvaz.us16.list-manage.com/track/click?u=fc5b48c8cad5d194a77f4cb54&id=6a4f7d157b&e=2857111c01)**

## **Self-isolation Tips from a Pro**

Astronaut Scott Kelly (twin brother of Tucson's Mark Kelly) has spent nearly a year in isolation in space. **[Read his self-isolation tips.](https://ccgvaz.us16.list-manage.com/track/click?u=fc5b48c8cad5d194a77f4cb54&id=a6bfa99ac1&e=2857111c01)**

#### **Stay Fit**

Why not look up some fitness videos on YouTube to stay active while at home? Jane Fonda's workout videos were popular decades ago and still offer a good way to keep moving.

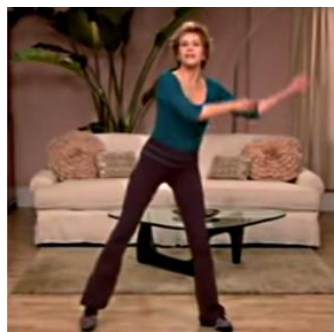

**[Jane Fonda: Walking Cardio Workout: Level 1](https://ccgvaz.us16.list-manage.com/track/click?u=fc5b48c8cad5d194a77f4cb54&id=699b573ed1&e=2857111c01)** (26 minutes) **[Jane Fonda Walking Cardio Workout: Level 2](https://ccgvaz.us16.list-manage.com/track/click?u=fc5b48c8cad5d194a77f4cb54&id=e376757902&e=2857111c01)** (26 minutes)

If Jane isn't your cup of tea, just search YouTube for "exercise videos" or "dance workouts" or "learn yoga."

#### **Watch Bird Cams**

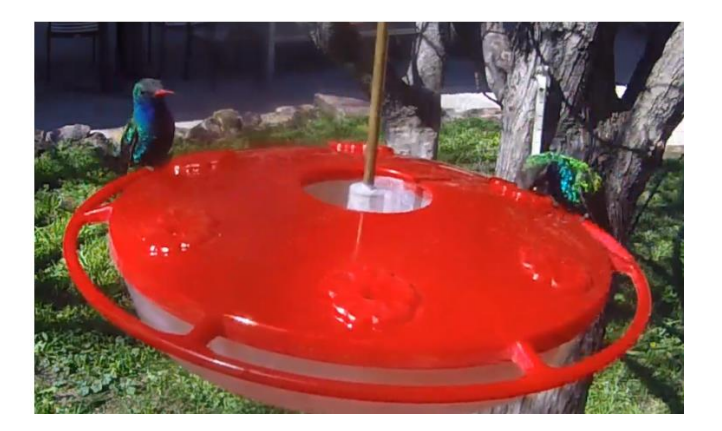

**[Click to check out the live hummingbird feeder camera](https://ccgvaz.us16.list-manage.com/track/click?u=fc5b48c8cad5d194a77f4cb54&id=9ccc7e1ae8&e=2857111c01)** at the Paton Center of Hummingbirds, a Tucson Audubon Center property. (Beautiful Broad-billed Hummingbird with the red bill.)

**[Watch a nesting Great Horned Owl](https://ccgvaz.us16.list-manage.com/track/click?u=fc5b48c8cad5d194a77f4cb54&id=091d23535f&e=2857111c01)** at the AZ Game and Fish website.

**[Watch the nesting Bald Eagles](https://ccgvaz.us16.list-manage.com/track/click?u=fc5b48c8cad5d194a77f4cb54&id=f48384f4af&e=2857111c01)** in Decorah, Iowa.

**[Check out the Peregrine Falcon](https://ccgvaz.us16.list-manage.com/track/click?u=fc5b48c8cad5d194a77f4cb54&id=f3ff1b7893&e=2857111c01)** live feed from Manchester, NH, a project of NH Audubon Society. It may have been one of the first bird cameras streaming on the web, starting in the 1990s.

#### **Internet Deals**

Some companies are offering bargains on their products during these challenging times. For example, at [America's Test Kitchen,](https://ccgvaz.us16.list-manage.com/track/click?u=fc5b48c8cad5d194a77f4cb54&id=938f312e3d&e=2857111c01) you can now get full access to all their websites, which include recipes, equipment reviews, taste tests, videos, and much, for just \$1 for 3 months.

Check with other companies for deals they may be offering now.

**Accidentally marked as spam By Cyn Mackley, Tech Whisperer May 23, 2020 [www.cynmackley.com](http://www.cynmackley.com/)**

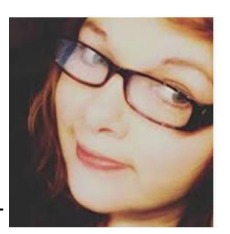

Have you done this? A reader made a wrong click that misidentified an email as spam. Now she wants to know if there's anything more she should do.

"I hit the wrong button and put an email I subscribe to in the spam folder. Then I got this message from the site that sends the email:

"We received this abuse report (below) from Comcast today. If you no longer want to receive our Daily Update email, please go to the Profile tab of the Settings screen to turn them off. Otherwise, please take action to let Comcast know that we are not spamming you. We appreciate your prompt attention to this matter."

I hit "this is not junk" to restore it. Is this an overreaction? Do I need to do anything else?"

As someone who sends out newsletters, I can tell you that it isn't an overreaction. Having a message marked as spam can cause serious problems for a sender. It sometimes leads email providers like Comcast, Outlook, Gmail, and Yahoo to block emails from your address to all their users. The sender's reaction is actually a very good business practice.

Marking as 'not spam' should be sufficient. It also wouldn't be a bad idea to add them to your approved or safe senders list. The mechanism for that varies depending on your email provider.

I know that you clicked 'spam' by accident, but I'll remind people to only click 'spam' or 'junk' if it's really something unsolicited. If you signed up for emails and no longer want them, go through the proper steps to unsubscribe. And if you do find out that you've accidentally hit the 'spam' button, follow through and mark the message as 'not spam.'

## **Microsoft's New Emoji Keyboard By Nancy DeMarte, Vice President, The Sarasota Technology User Group, FL The STUG Monitor [www.thestug.org](http://www.thestug.org/) / vp1 (at) the stug.org**

If you are an Apple user, you probably know about emojis. These little head icons express moods by the looks on their faces. They can be part of emails or text messages or any place where text can be typed. The emoji collection on my iPhone has over 100 faces, each with a recognizable facial expression, but the gallery goes way beyond faces. You can send emoji animals, objects, groups of people, plants and flowers, phases of the moon, food and drinks, sports, and many more.

The emoji was created by the Japanese. The term was formed from the combination of the Japanese words for "picture" and "character". In Western countries, Emoji was originally called Pictograph. Emojis became so popular that a reference site, Emojipedia.org, was created in 2013. It is basically a search engine for emojis and is worth a visit. Emojis can be used in all the big social media sites like Facebook, Twitter, and YouTube, as well as email programs and other Internet places where you can type.

Microsoft has included a traditional on-screen keyboard (OSK) without emojis since the debut of Windows 7. Perhaps noticing the popularity of emojis, Microsoft created its own gallery of emojis and put them in an emoji on-screen keyboard. This keyboard was one of the feature updates Microsoft included with the Windows 10's Fall 2017 Creator Update. It was improved in April 2018 and is now featured among the Ease of Access group of tools in Settings.

To use this keyboard, you are encouraged to enable it, but if you are current with Windows updates, you may be able to skip these steps. The enabling steps begin by clicking the Start button> Settings> Ease of Access. Then scroll down to Keyboard and drag the Off dot to the right under the heading, "Use your device without a physical keyboard." Today, most users can easily open the emoji keyboard on their screens by pressing the Windows key while clicking the period or semi-colon key. This works for touch screens, too.

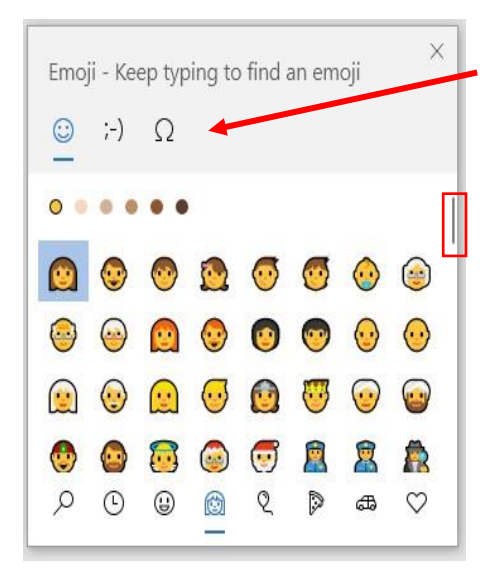

The keyboard contains three major categories along the top: Emoji, Kaomoji, and Symbols. The Emoji

category includes the smiley faces and other objects like those seen in Apple products. Kaomoji includes facial expressions made of

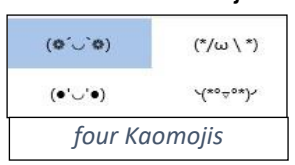

punctuation marks and other odd lines, some of which are Japanese. The Symbols category includes Latin symbols, international currency, the copyright mark, and others. Each category can be scrolled down for more choices.

Below are a few tips for using the Windows emoji keyboard:

- 1. To open the keyboard, click or touch the Windows key and the period or semi-colon.
- 2. Drag the emoji keyboard anywhere within the window.
- 3. To close the keyboard, click the X or the ESC key.
- 4. The magnifying glass symbol is a search engine for emojis.

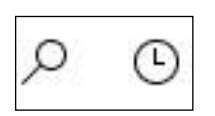

- 5. The clock with hands set at 3:00 shows the most recently used emojis.
- 6. Emoji categories are pictured across the bottom of the keyboard.

7. There is a scroll bar on the Emoji keyboard, but it isn't obvious. It is a short, thin vertical line on the right edge of the keyboard. See the red box around the scroll line in the illustration. Move your mouse over the line to enlarge the scrollbar and scroll for more emojis.

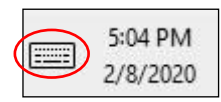

You can pin the emoji keyboard to the taskbar to make it larger and easier to see. First, right-click the taskbar and left-click the "Show touch keyboard" button. That will add a small keyboard next to the time and

date at the right end of the taskbar, as shown. Click this keyboard to open the traditional on-screen keyboard which now includes the emoji icon. (Shown below) Click the face and scroll horizontally to see large versions of all the emojis for each category. (It too is a fine horizontal line below the emojis.)

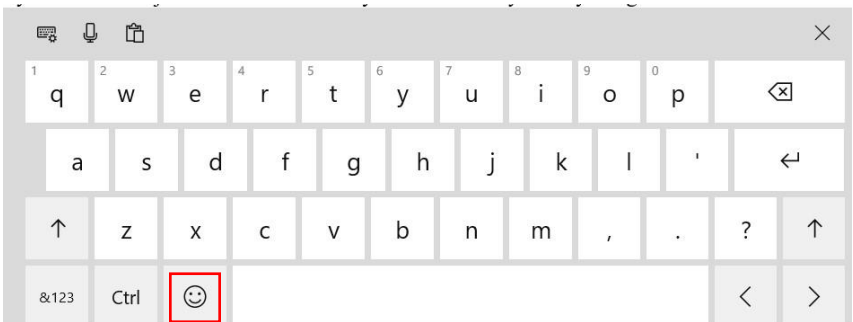

Then try out a few emojis on friends. They usually bring a smile. (وَعَ

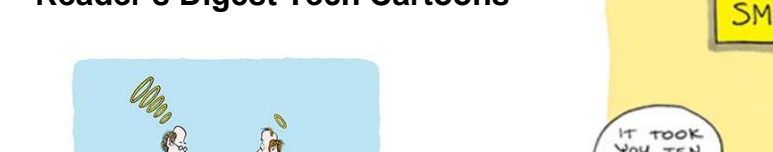

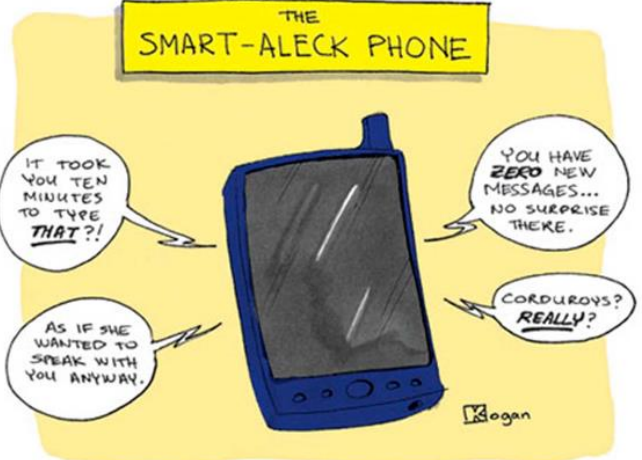

# **Reader's Digest Tech Cartoons**

"This is a good spot. I'm getting a really strong signal."

**Google Doodles Salutes those on the Front Line**

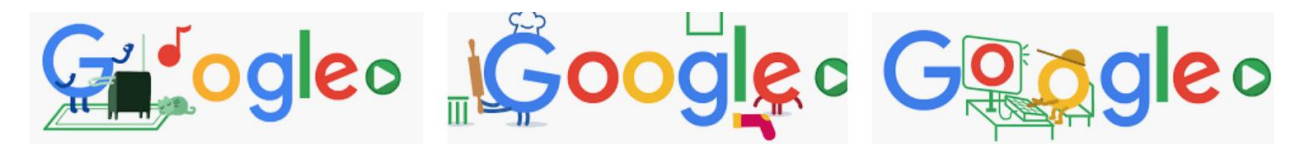

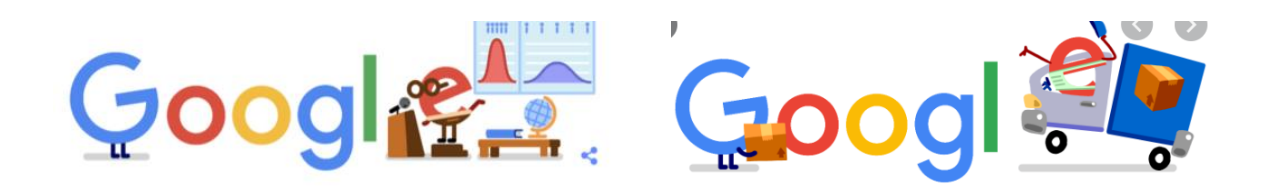

Google

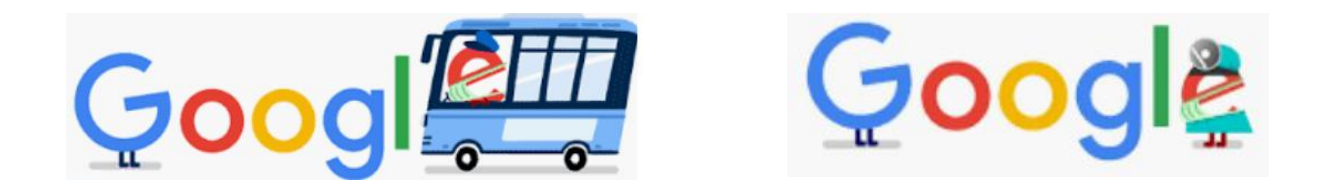

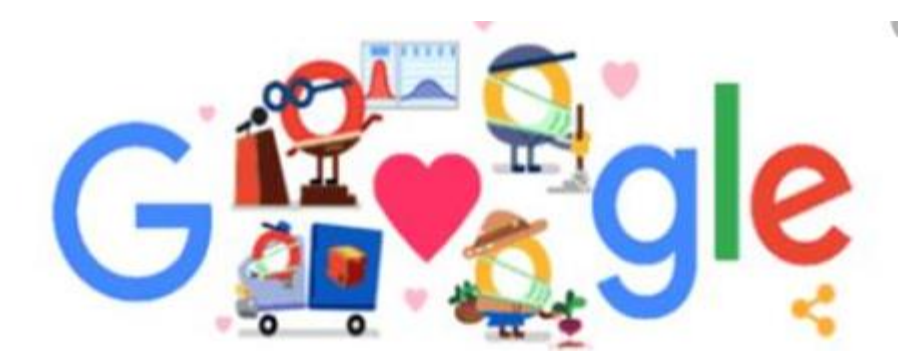

# **2020/2021SCV CC OFFICERS**

President Judy Taylour scvcomputerclub(at)gmail.com

Snail Mail 18727 Nadal Street Santa Clarita, CA 91351

General Meeting 1<sup>st</sup> Monday of the month 6:30-9:00pm

> Bella Vida 27180 Golden Valley Rd. Santa Clarita 91350

## **Membership Application (Please Print**)

\_\_\_\_\_\_\_\_\_\_\_\_\_\_\_\_\_\_\_\_\_\_\_\_\_\_\_\_\_\_\_\_\_\_ Name

\_\_\_\_\_\_\_\_\_\_\_\_\_\_\_\_\_\_\_\_\_\_\_\_\_\_\_\_\_\_\_\_\_\_ Address

\_\_\_\_\_\_\_\_\_\_\_\_\_\_\_\_\_\_\_\_\_\_\_\_\_\_\_\_\_\_\_\_\_\_ City/State/Zip

\_\_\_\_\_\_\_\_\_\_\_\_\_\_\_\_\_\_\_\_\_\_\_\_\_\_\_\_\_\_\_\_\_ Home Phone

\_\_\_\_\_\_\_\_\_\_\_\_\_\_\_\_\_\_\_\_\_\_\_\_\_\_\_\_\_\_\_\_\_\_ E-mail

\_\_\_\_\_\_\_\_\_\_\_\_\_\_\_\_\_\_\_\_\_\_\_\_\_\_\_\_\_\_\_\_\_\_ Areas of Interest

Level of computer skills (please circle)

Novice Average Expert

Mail to: SCV CC, 18727 Nadal Street, Canyon Country CA 91351

# **Membership Benefits Around Town**

**Lefty.tech aka Mark Thomas Computer Support** 26117 Rainbow Glen Drive Newhall 91321 661.250.7440 / Lefty (at) Lefty.Tech 65+ = \$10 discount on Onsite support In-your-house support also available

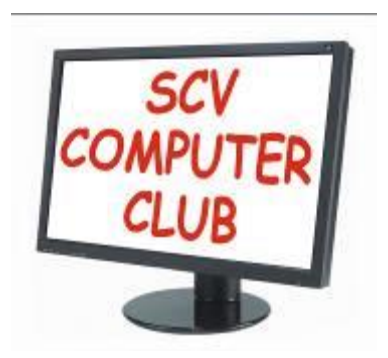

The SCV Computer Club (SCVCC) has been serving technology enthusiasts from novice to professional in the Santa Clarita Valley, California since 1988.

The information appearing in this newsletter is distributed solely for use by SCVCC members. Permission is enthusiastically granted to reprint all or any part by similar noncommercial publications *provided the attribution included with the article is included with the article.*

Publication of information in this newsletter constitutes no guarantee of accuracy and its use by readers is discretionary. All opinions expressed are those of the authors and not necessarily those of the SCVCC.

The SCVCC is dedicated to supporting the needs of its members and to the exchange of information about technology (computers, devices, services, software, and hardware) through meetings, its web page, and the distribution of this newsletter.

The SCVCC is a member of SCRUGS and APCUG (Southern California Regional User Group Summit) (Association of Personal Computer User Groups)

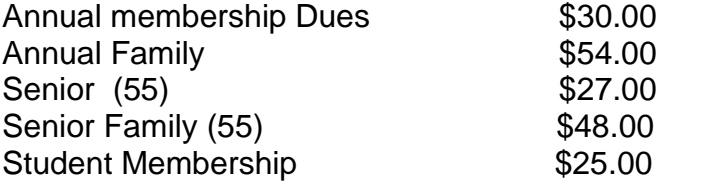

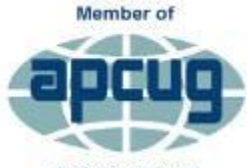

An International **Association of Technology** & Computer User Groups